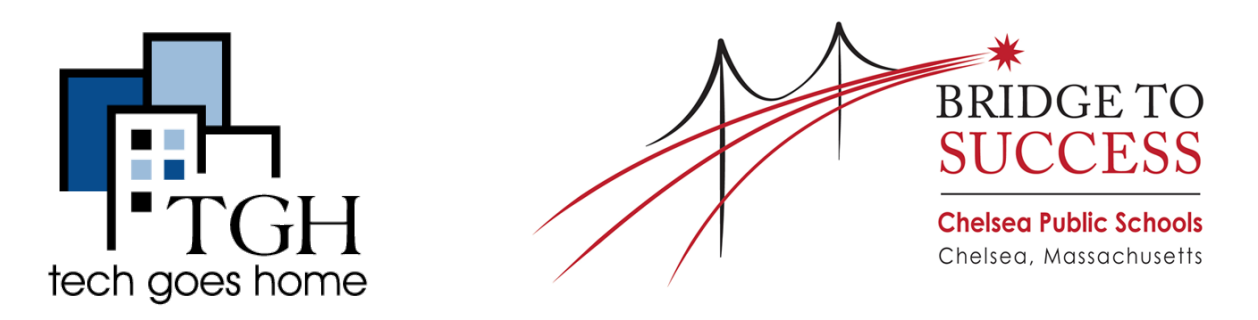

# <https://www.chelseaschools.com/>

When you first go to the Chelsea Schools website, you can translate the site into the language you need by clicking this button in the top right and then selecting your language.

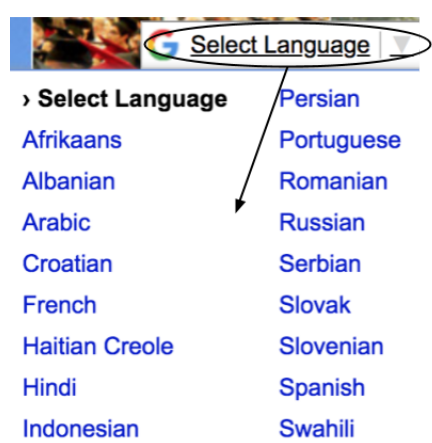

To find information about your child's school, click "Schools" at the top of the page and select your child's school from the drop down menu

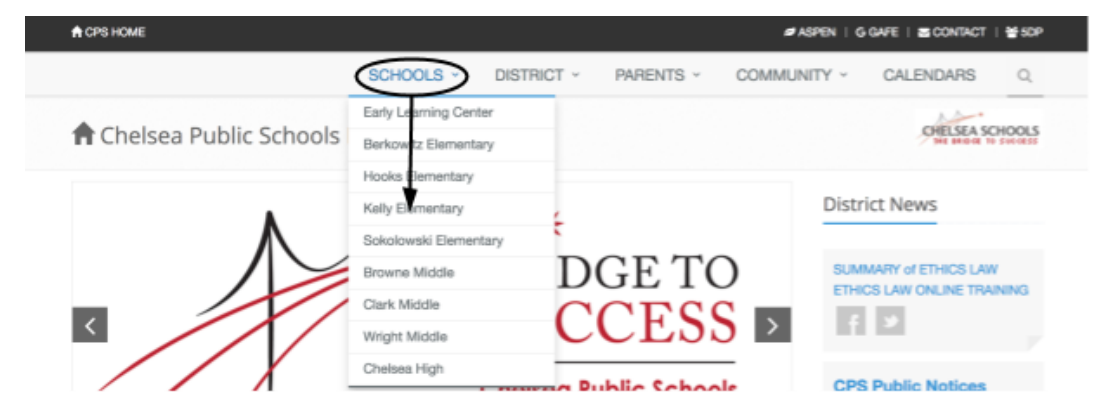

This will bring you to a page with information such as the school's principal, contact information, school hours and location.

The "Parents" section at the top of the page also has lots of resources.

#### **Information Center**

Click "Parents" and then select "Parents Information Center"

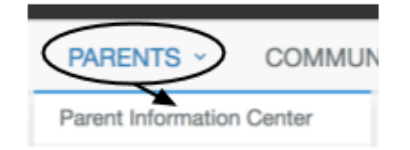

On this page you can scroll down to find information on kindergarten and Pre-K registration, Transportation and much more

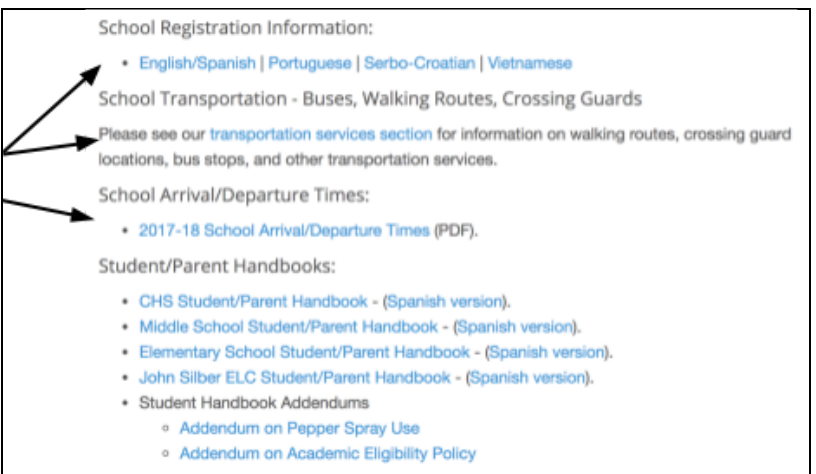

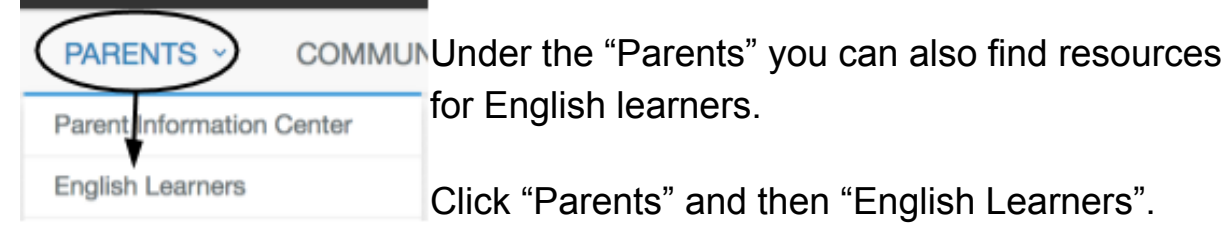

This will show you in-school options and programs for English learners. Scroll down the page to read about different options and choose the best one for you.

### **Special Ed and 504**

Click "Parents" and then "Special Ed and 504" to see a list of people to contact with any questions concerns you have.

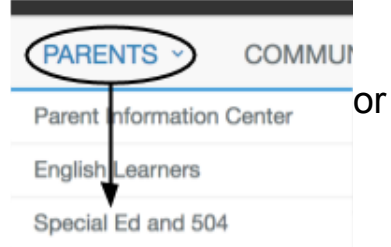

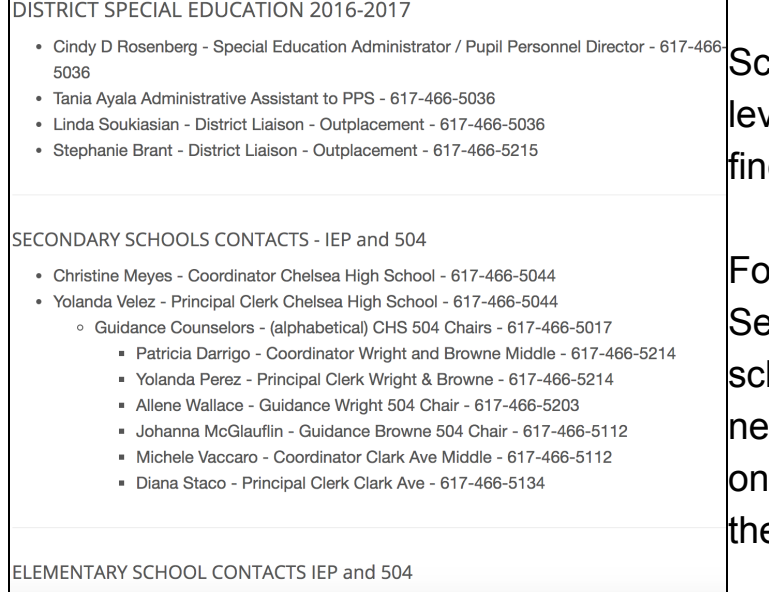

Manı C Rurk Complex - Joanne Lurley - Rerkowitz/ Sokoloewki Evaluation Team Loade

roll down and look under the vel of school your child is in to d the correct contact.

or example, if my child was in econdary School, or high hool or Middle school, and I eded assistance getting them the 504 plan, I would contact e CHS 504 number.

### **After School Programs**

Click "Parents" and then "After-School Activities"

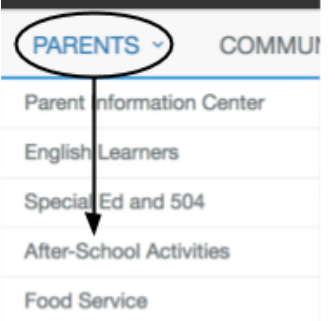

Scroll down this page to see activities that different schools offer and their associated club or program advisors.

## **Congratulations! You're ready to use the Chelsea Public Schools Website!**